## **Área Temática: Ensino de Administração**

#### **A nova administração da produção: uma seqüência de procedimentos pela eficiência**

# **AUTORES**

## **MARIANA RODRIGUES DE ALMEIDA**

Universidade de São Paulo almeidamariana@yahoo.com

## **ENZO BARBERIO MARIANO**

Universidade de São Paulo enzo.mariano@gmail.com

#### **DAISY APARECIDA DO NASCIMENTO REBELLATO** Universidade de São Paulo daisy@prod.eesc.usp.br

#### **Resumo**

A busca crescente para melhorar a eficiência nos processos, aumentar o nível de produtividade e realizar *benchmarking* são práticas comuns adotada pela administração contemporânea. Neste contexto, uma questão central é como realizar diagnósticos para auxiliar a tomada de decisão dos gestores em um ambiente complexo? Esse questionamento pode ser respaldo pela evolução das técnicas para avaliar a eficiência. A Análise por Envoltória de Dados (DEA) é um assunto de suma importância para o atual contexto competitivo que as empresas estão vivenciando, pois tal técnica auxilia nas tomadas de decisões, baseando-se no sistema gerencial, visando alcançar a eficiência. Para isso, este artigo tem como objetivo detalhar todos os procedimentos necessários para utilizar a ferramenta *Frontier Analyst* e apresentar os conceitos básicos para compreensão do modelo matemático. Portanto, por meio dessa ferramenta é possível analisar quais são as melhores combinações entre os *inputs* e *outputs* para garantir uma maior eficiência do sistema, e identifica-se melhorias por meio de gráficos sendo utilizados os recursos necessários para serem implementados no processo de benchmarking quando correlacionar com os indicadores de desempenho individual nas organizações. A partir disso, balizar os estudantes para poder realizar novas investigações em pesquisas vindouras na academia.

## **Abstract**

The increasing search to improve the efficiency in the processes, to increase the productivity level and to carry through benchmarking practical common is adopted by the administration contemporary. In this context, a central question is as to carry through disgnostic to assist the taking of decision of the managers in a complex environment? For this, the Analysis for Envoltória de Dados (DEA) is a subject of utmost importance for the current competitive context that the companies are living deeply, therefore such technique assists the taking of decisions, being based on the managemental system, aiming at to reach the efficiency. This questioning can be endorsement for the evolution of the techniques to evaluate the efficiency.

For this, this article has as objective to detail all the procedures necessary to use the tool Frontier Analyst and to present the basic concepts for understanding of the mathematical model. Therefore, by means of the tool it is possible to analyze which are the best combinations between inputs and outputs to guarantee a bigger efficiency of the system, and identifies improvements by means of graphs being used the resources necessary to be implemented in the process of benchmarking when to correlate with the pointers of individual performance in the organizations. From this, to mark out with buoys the students to be able to carry through new inquiries in coming research in the academy.

Palavras-chaves: Eficiência; Análise por Envoltória de Dados; Frontier Analyst.

## **1. Introdução**

A globalização reflete um conjunto de transformações na ordem política e econômica das nações. O fenômeno causa a interligação acelerada entre os mercados, representando um desafio para os países na busca por competitividade para suas empresas. Com isso, as empresas adotam, como objetivo essencial, um bom índice de eficiência na otimização dos recursos utilizados na função produção.

Considerando que o ensino teórico das universidades precisa estar alinhado com as necessidades de mercado, um dos tópicos de maior relevância, atualmente, é a busca pela maximização da eficiência nas operações. Com isso, a administração contemporânea lança luzes sobre como avaliar a eficiência dos recursos sob a ótica de sistemas.

Na esteira de avaliar sistemas, é necessário identificar quais variáveis apresentam uma maior representatividade. Mais precisamente, essas variáveis seriam representadas por meio de variáveis *inputs* e *outputs*. A partir de uma seleção das variáveis, a avaliação de eficiência permite reportar informações para serem adotadas como referência, por exemplo, a comparação entre unidades produtivas. Com isso, as empresas podem implementar um *benchmarking* nos processos produtivos visando melhorar as taxas de eficiências.

As técnicas para avaliar a eficiência podem ser paramétricas ou não-paramétricas (SOARES DE MELLO et al., 2005). Para subsidiar as tomadas de decisões, as principais técnicas disponibilizadas na literatura são: (a) a fronteira estocástica; (b) o índice Malmquist; e (c) a análise por envoltória de dados. Cada técnica, disponível na literatura, apresenta modelos matemáticos distintos e cada um desses modelos necessita de ferramentas para auxiliar no procedimento dos cálculos matemáticos. Portanto, este trabalho tem como objetivo detalhar quais são os procedimentos necessários para ensinar aos alunos sobre a técnica análise por envoltória de dados utilizando a ferramenta *Frontier Analyst*.

## **2. Conceitos básicos**

O ensino sobre técnicas para análises de eficiência requer que os alunos tenham, como repertório de entrada, conceitos prévios sobre eficiência, produtividade e *Benchmarking*. Para tanto, é necessário definir e distinguir cada conceito para obter uma melhor compreensão dos modelos matemáticos.

## **Produtividade**

Soares Mello et al. (2005) conceituam a produtividade como a razão entre o que foi produzido e o que foi gasto para produzir. Segundo Heizer e Hender (2001), a produtividade pode ser conceituada como a relação entre a quantidade de bens ou serviços gerados (saídas) e a quantidade de recursos consumidos para gerá-los (entradas) num mesmo período de tempo (t). De acordo com Casa Nova (2002), uma DMU pode ser definida como toda organização que transforma um conjunto de entradas (*inputs*) em conjunto de saídas (*outputs*), conforme é sintetizado pela Figura 1. Uma DMU pode ser definida como um grupo empresarial, uma empresa individual ou uma unidade administrativa.

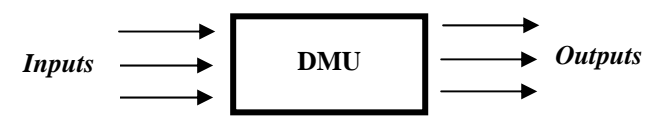

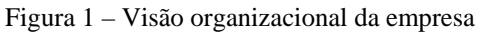

Uma das formas para avaliar o desempenho de uma DMU é quando correlaciona os *outputs* e os *inputs* do sistema analisado. O cálculo da razão entre os *outputs* e os *inputs* de uma DMU é denominado como produtividade (CAMPOS, 2004). A produtividade de uma DMU com um único *input* e um único *output* pode ser calculada pela Equação 1.

$$
Productividade = O / I \tag{1}
$$

Em que: O: quantidade do *output*; I: quantidade do *input*.

#### **Eficiência**

A eficiência é a comparação dos resultados alcançados com os recursos utilizados por outras unidades produtivas. O conceito de eficiência pode ser definido como a divisão entre um indicador e o seu correspondente máximo. Soares Mello et al. (2005) conceituam que a eficiência compara o que foi produzido, dado os recursos disponíveis, com o que poderia ter sido produzido com os mesmos recursos. Com base nisso, a eficiência de uma DMU pode ser calculada pela Equação 2.

$$
Efrciência = P / P_{max}
$$
 (2)

Em que: P: Produtividade atual da DMU Pmax: Produtividade máxima que pode ser alcançada por essa DMU.

O resultado do cálculo da eficiência é sempre um valor entre 0 e 1 podendo assim ser expresso em termos percentuais. Para uma DMU, podem-se calcular dois tipos de eficiência: (a) a eficiência absoluta e (b) a eficiência relativa. Na eficiência absoluta, a produtividade máxima (Pmax) é um valor teórico e inatingível (ideal). Enquanto isso, a eficiência relativa, o Pmax significa que a produtividade da concorrente mais eficiente dessa DMU. Caso a eficiência de uma DMU seja igual a 1 implica que essa unidade é eficiente. Entretanto, se o resultado dessa eficiência obter um valor menor que 1 significa uma unidade ser ineficiente.

A literatura do DEA apresenta dois modelos para o cálculo da eficiência: (a) o modelo CCR e (b) o modelo BCC. A diferença entre os dois modelos é que o CCR calcula a eficiência total e o BCC calcula a eficiência técnica como representado pela Figura 2.

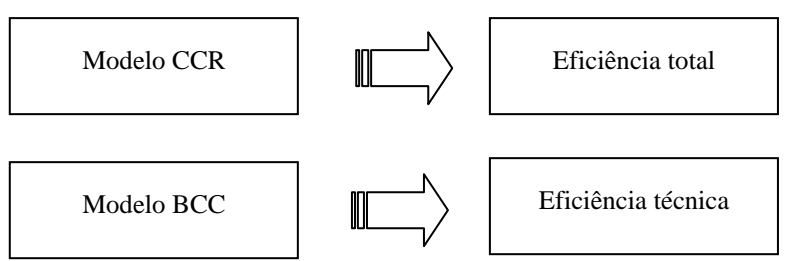

Figura 2 – Correspondência dos modelos matemáticos e o tipo da eficiência calculada

Para uma definição para restrita, a eficiência total compara uma DMU com todas as suas concorrentes. Enquanto isso, a eficiência técnica compara uma DMU apenas com as unidades organizacionais que opera em uma escala semelhante a sua. Em seguida dos procedimentos matemáticos, a razão entre o cálculo da eficiência técnica e da eficiência total pode-se determinar a eficiência de escala. A eficiência de escala tem como principal objetivo determinar se a empresa estar operando abaixo ou acima de sua escala ótima.

## *Benchmarking*

O *Benchmarking* pode ser definido como um processo contínuo e sistemático utilizado para investigar o resultado (em termos de eficiência e eficácia) das unidades com processos e técnicas comuns de gestão (LINDAU et al., 2001). Assim, o *benchmarking* é um parâmetro de comparação entre o desempenho de empresas, processos, produtos, serviços e práticas (CAMP, 1993; SPENDOLINI, 1993). Além disso, de acordo com Camp (1998), o *benchmarking* identifica os processos, as práticas, os métodos gerenciais para avaliar um ambiente competitivo, sendo assim continuamente monitoradas para garantir a descoberta das melhores práticas exercidas por outras empresas.

A partir desses conceitos, o aluno estará preparado para compreender as principais fases referentes aos modelos matemáticos denominado por Análise por Envoltória de Dados (DEA). A Figura 3 ilustra as etapas (ou fases) quais fases um modelo matemático deve contemplar.

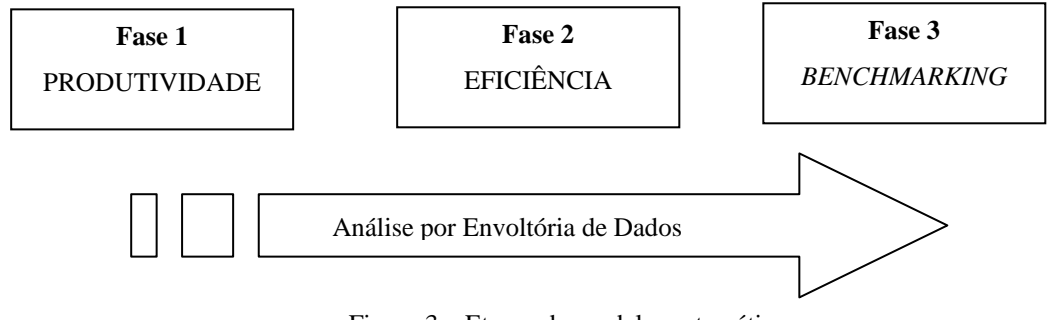

Figura 3 – Etapas do modelo matemático

## **Conceitos econômicos**

Um dos principais conceitos utilizados da economia é quando se refere a economia de escala que certamente auxilia na compreensão dos modelos matemáticos.O conceito mais importante é da teoria da produção advinda da microeconomia. A teoria da produção expressa uma função matemática (chamada função produção) que relaciona as variáveis dos *inputs* e os *outputs* de uma determinada DMU. Segundo Ferguson (1994), a função produção apresenta pelo menos quatro regiões distintas de retornos a escala: (a) crescente; (b) constante; (c) decrescente; e (d) negativo. Para isso, é necessário descrever o comportamento das variáveis de *input* e *output* para cada região.

Na primeira região (crescente) o aumento no número de *inputs* e ocasiona um aumento desproporcionalmente maior no número de *outputs.* Isso ocorre quando uma DMU está operando muito abaixo da sua capacidade ótima. Na segunda região (constante) o aumento do número de *inputs* ocasiona um aumento proporcional nos *outputs.* Isso ocorre quando uma DMU está operando na sua capacidade ótima. Na terceira região (decrescente) o aumento do número de *inputs* ocasiona um aumento desproporcionalmente menor no numero de *outputs* Isso ocorre quando uma DMU está operando na acima da sua capacidade ótima. Na quarta região (negativo) o aumento do número de *inputs* ocasiona uma redução no numero de *outputs*. Isso também, ocorre quando uma DMU está operando na acima da sua capacidade ótima. A Figura 4 apresenta as diferentes regiões da função produção.

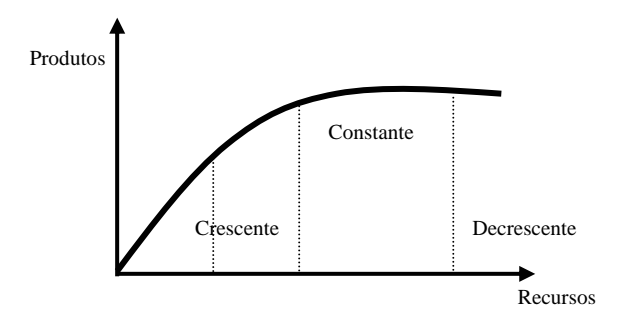

Figura 4 – Gráfico da função produção

## **3. Análise por Envoltória de Dados**

A Análise por Envoltória de Dados (DEA) é uma técnica baseada em programação linear, com o objetivo de medir o desempenho de unidades operacionais ou tomadoras de decisão (DMUs), quando a presença de múltiplas entradas e múltiplas saídas torna difícil realizar uma comparação (GILLEN e LALL, 1997; VILELLA, 2004).

Essa técnica foi desenvolvida por Charnes et al. (1978) com base nos conceitos de eficiência de Debreu (1951) e Farell (1957). Análise por Envoltória de Dados tem a característica de comparar as unidades para determinar a eficiência técnica para cada unidade avaliada. O objetivo da técnica DEA é construir um conjunto de referência convexo e as DMUs podem ser classificadas em unidades eficientes e ineficientes, tendo como referencial essa superfície formada (SOARES DE MELLO et al., 2005). A Figura 5 ilustra a convexidade da curva acima referida.

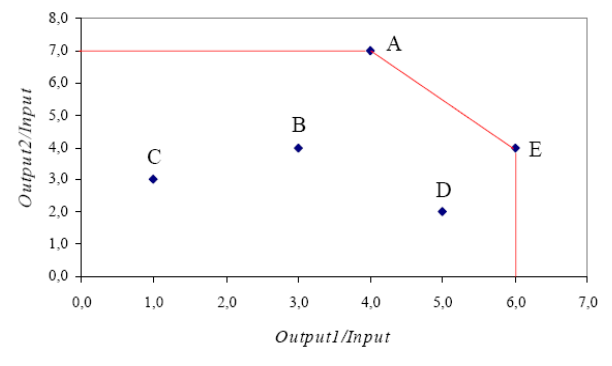

Figura 5 – Fronteira de eficiência Fonte: Soares de Mello et al. (2005, p.2531).

Essa técnica calcula o índice de eficiência de uma DMU referente ao seu próprio nicho de atuação, e, além disso, pode-se adotar peso para atribuir o real valor perante o conjunto analisado. Segundo Cooper et al. (2000), a definição deste método parte da Eficiência Pareto-Koopmans, em que uma organização é completamente eficiente se, e somente se, não é possível aumentar nenhum insumo ou produto sem diminuir algum outro insumo ou produto.

A eficiência é calculada para um grupo de unidades produtivas tomadoras de decisões, intituladas por DMU (*Decision Marking Units*). Segundo Charnes e Cooper (1985), estas unidades podem ser classificadas em eficientes ou ineficientes. As unidades eficientes são localizadas em cima da fronteira e as ineficientes localizam-se abaixo. Vale a pena destacar que o conceito de eficiência para este método é um pouco restrito, pois analisa a eficiência para um determinando setor, referente à amostra utilizada.

A partir disso, Charnes, Cooper e Rhodes (1978) ampliaram os seus estudos utilizando múltiplos *inputs* e *outputs*, por meio de modelos não paramétricos denominados de *Data Envelopment Analysis* (DEA) ou Análise Envoltória de Dados, com retorno constante de escala denominado modelo CCR (homenagem aos autores) ou CRS (*Constant Returns to Scale*). Este modelo permite uma avaliação objetiva da eficiência global e identifica as fontes e estimativas de montantes das ineficiências identificadas (CASA NOVA, 2002).

Banker et al. (1984) eliminando a necessidade de rendimentos constantes de escala originaram uma nova modelagem para o DEA, assumindo um retorno variável de escala, denominado BCC ou VRS (*Variable returns to scale).* Este modelo estabelece distinção entre ineficiências técnicas e de escala, estimando a eficiência técnica pura, a uma dada escala de operações, e identificando se estão presentes ganhos de escala crescente, decrescente ou constante, para futura exploração (CASA NOVA, 2002).

Assim, o modelo pode ser orientado de duas formas: para a minimização dos insumos ou para a maximização dos produtos (COELLI, 1998). Por exemplo, no caso da orientação ser para minimização dos *inputs*, o modelo busca responder a seguinte questão: dado o nível de *outputs* que uma unidade produz qual a redução que pode ocorrer nos *inputs* de modo a manter o corrente nível de *outputs*? Já os modelos orientados para a maximização dos *outputs* procuram responder à questão: dado o nível de *inputs* utilizado, qual o maior nível de *outputs* que se pode alcançar mantendo-se o nível dos *inputs*? (VILELA, 2004). A Figura 6 ilustra as orientações referidas.

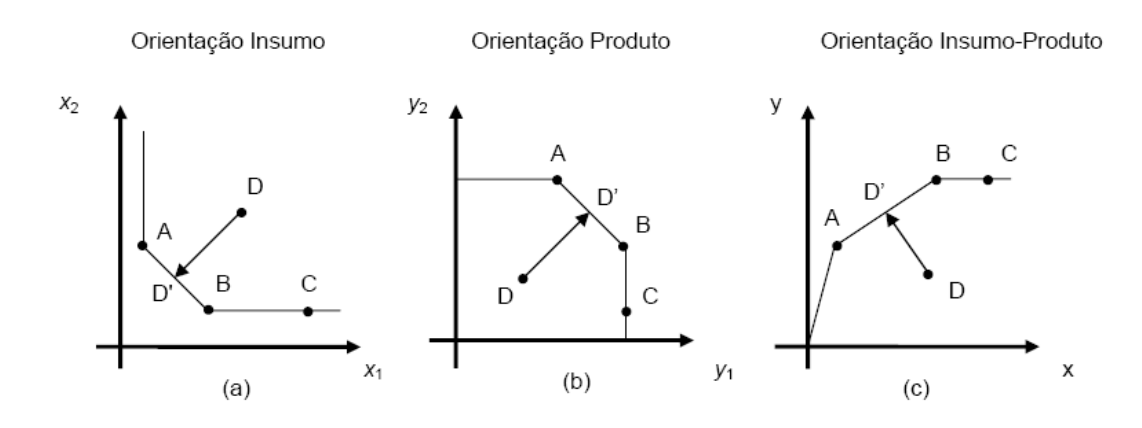

Figura 6 – Orientações do modelo matemático

Essa técnica apresenta algumas características importantes para mensurar a eficiência técnica. Segundo Charnes et al. (1996), as principais características são: (a) operar com múltiplos insumos e produtos; (b) não é necessário estipular a forma funcional; (c) gerar um único escore de desempenho relativo às outras unidades; (d) diferenciar as unidades eficientes das ineficientes; (e) definir os recursos e calcular o nível de ineficiência das unidades ineficientes; e (f) conseguir detectar as deficiências específicas, que não podem ser detectadas por outras técnicas.

De acordo com Thanassoulis (2001), para a aplicação do DEA devem ser observados alguns procedimentos: (a) as organizações devem ser homogêneas, sendo necessário analisar um conjunto que realiza as mesmas tarefas e possuem objetivos semelhantes; (b) as organizações devem atuar sob as mesmas condições de mercado; e (c) as variáveis (insumos e produtos) devem ser as mesmas, apresentando variações apenas quanto à intensidade ou magnitude.

A análise por envoltória de dados tem uma vasta aplicação para diversos setores. Para contemplar essa diversificação, Emorouznejad e Thanassolis (1997) confeccionaram uma lista com 1500 aplicações do DEA. Segundo Paiva Junior (2000), o DEA apresenta em média de 27 aplicações para áreas distintas, conforme ilustra pela Figura 7 as principais aplicações, no Brasil e Exterior.

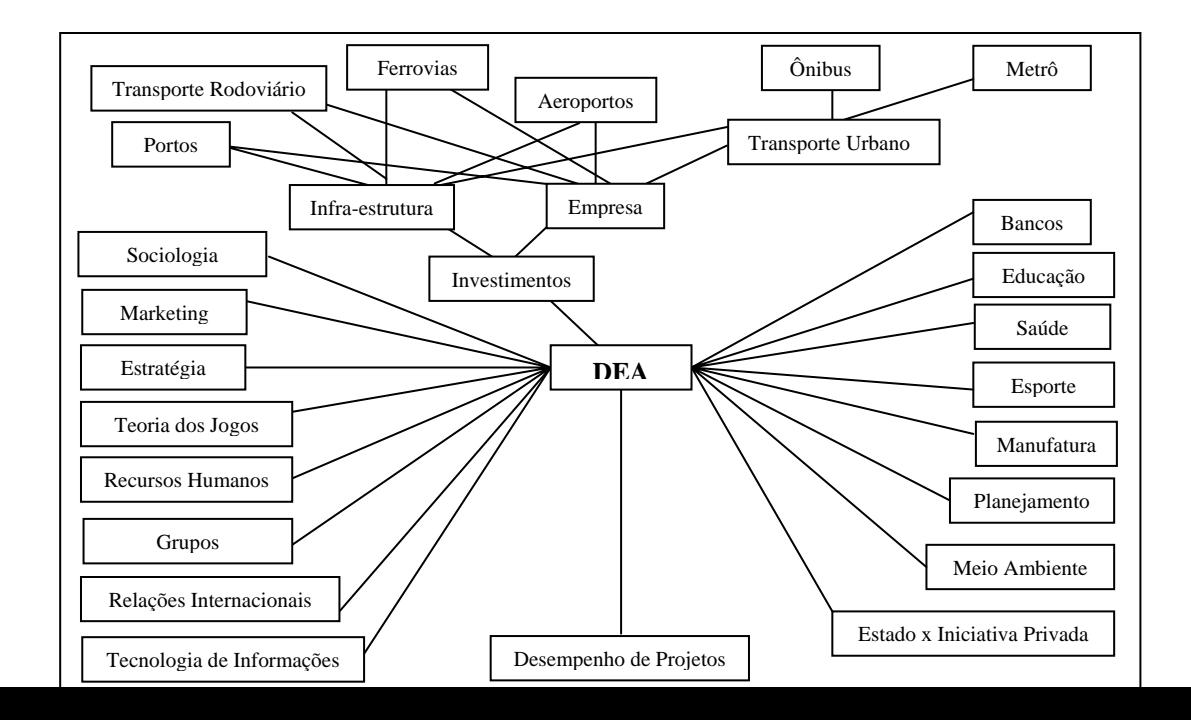

Figura 7 – Campos de aplicação do DEA Fonte: Adaptado de PAIVA JR (2000, p.53).

Para calcular eficiência utilizando modelos DEA, existem alguns *softwares* disponíveis do mercado conforme a Tabela 1.

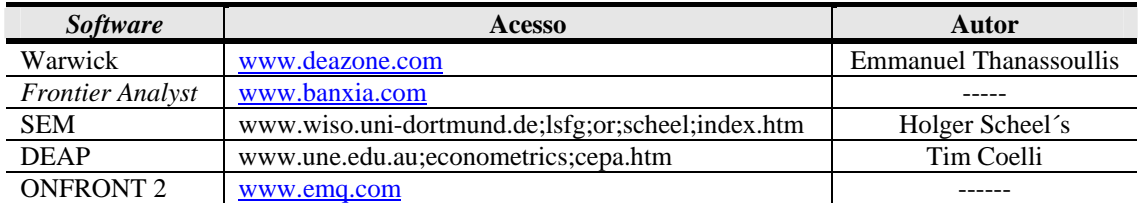

Tabela 1 - Os tipos de *softwares* disponibilizados no mercado para calcular eficiência Fonte: Panepucci (2003, p.50).

Para fins desse trabalho, a próxima secção detalhará quais os procedimentos necessários para a utilização do *Frontier Analyst*.

## **4. A Ferramenta** *Frontier Analyst*

O *Frontier* é uma ferramenta capaz de calcular a eficiência das organizações. O cálculo por essa ferramenta é realizado por meio dos modelos matemáticos descritos anteriormente. A Figura 8 ilustra a primeira tela do *software* quando se deseja desenvolver um novo projeto. Para isso, é necessário escolher, dentre as opções, qual o método em que os dados poderão migrar para o programa, pois o *software* disponibiliza cinco alternativas: (a) Pasta de dados de transferência; (b) Importar os dados por meio do *Excel;* (c) Importar os dados por meio do SPSS; (d) Importar os dados oriundos de um arquivo por meio do *diskette*; e (e) Editar os dados manualmente pelo editor.

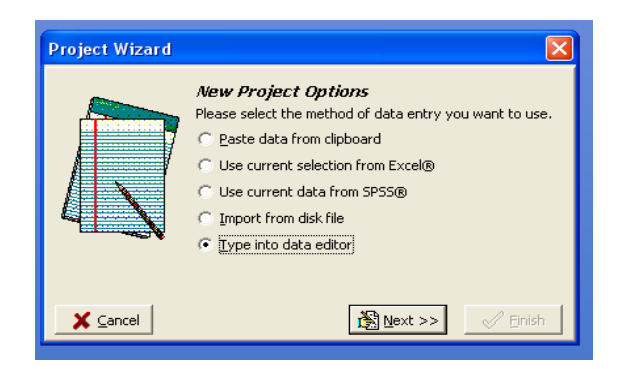

Figura 8 – Opções de escolha para novos projetos

A partir da seleção do método de entrada dos dados, a próxima etapa é bastante correlacionada com o procedimento anterior. A Tabela 2 ilustra qual procedimento adotar para cada etapa subseqüente.

| Nova opção de projeto                            | Próxima etapa                                                   |
|--------------------------------------------------|-----------------------------------------------------------------|
| (a) Pasta de dados de transferência              |                                                                 |
| (b) Importar os dados por meio do <i>Excel</i> ; | Selecionar as variáveis de <i>input</i> e <i>output</i> de cada |
|                                                  | célula e transferi-las para o software.                         |
| (c) Importar os dados por meio do SPSS;          | Selecionar as variáveis de <i>input</i> e <i>output</i> de cada |
|                                                  | célula e transferi-las para o software.                         |
| (d) Importar os dados oriundos de um arquivo de  | Selecionar o arquivo do <i>diskette</i> compatível com          |
| diskette:                                        | o software utilizado.                                           |
| (e) Editar os dados pelo aluno                   | Digitar as variáveis para ser utilizada<br>pelo                 |
|                                                  | problema a ser estudado (ou analisado).                         |

Tabela 2 – Procedimentos para ser adotado na próxima fase

A próxima fase a ser detalhada é como editar os dados do problema manualmente pelo estudante. A Figura 9 ilustra a tela em que o aluno digitará (ou inserirá) o nome das variáveis para serem utilizadas como *input* e *output*. As variáveis de *input* podem apresentar duas configurações: (a) tipo dependente (controlável) ou (b) o tipo independente (não-controlável). A classificação das variáveis dependerá de como essas estão correlacionadas com o sistema global. Após essa classificação, o estudante tem a possibilidade de inserir as variáveis referentes a cada *output*. A próxima fase é definir quais DMUs serão comparadas pelo sistema. Assim, é necessário digitar o nome de cada unidade, conforme a Figura 10.

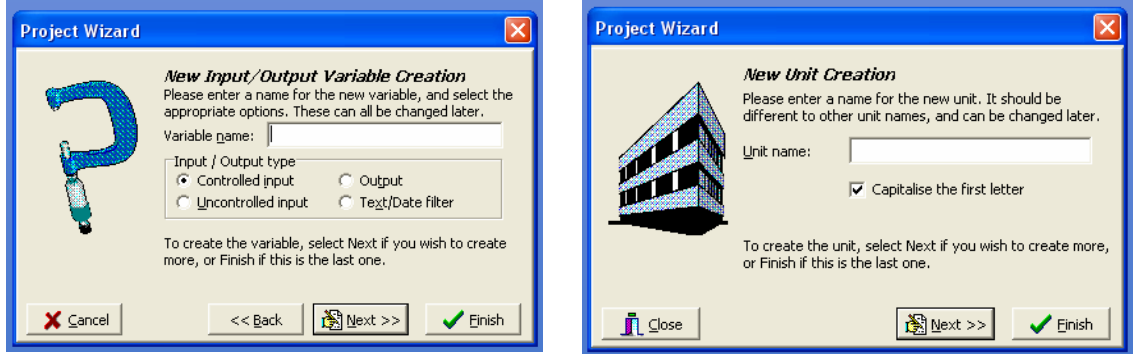

Figura 9 – Inserir (Intitular) o nome das variáveis Figura 10 – Inserir (Intitular) o nome das unidades organizacionais (DMUs)

Com base nas variáveis dessa fase preliminar, o próximo passo é inserir os dados referentes a cada célula na matriz gerada pelo sistema conforme a tela disponibilizada pela Figura 11. O *Frontier* comporta um recurso que permite ativar e (ou) desativar as colunas (ou linhas) de cada célula da matriz em estudo. Desse modo, para que o estudante consiga calcular eficiência, poderá utilizar qualquer combinação de variáveis e unidades do sistema em estudo. A Figura 11 apresenta a tela em que o estudante disponibilizará os dados e poderá realizar qualquer modificação para definir quais unidades e variáveis irão participar do cálculo matemático.

| <b>% Data Viewer</b>                                                                            |                                                                   |       |                      |       |            |                       |                   |  |
|-------------------------------------------------------------------------------------------------|-------------------------------------------------------------------|-------|----------------------|-------|------------|-----------------------|-------------------|--|
| ଷ<br><b>√ X</b><br>ರ<br>Input/Output name: Floor space<br>Unit name: Bury<br>Input/Output type: |                                                                   |       |                      |       |            | $\rightarrow$         |                   |  |
|                                                                                                 | Unit Name                                                         |       | Active   Floor space | Staff | Cameras    | Video                 | <b>Warranties</b> |  |
|                                                                                                 | $\blacktriangleright$ Bury                                        | ঢ়    | 1,200,00             | 3,00  |            | 75,000,00 125,000,00  | 14,700,00         |  |
|                                                                                                 | London                                                            | ঢ়    | 2,400,00             | 12,00 |            | 612.000.00 502.000.00 | 56,000,00         |  |
|                                                                                                 | Glasgow                                                           | ঢ়    | 1,800,00             | 7,00  |            | 245,000,00 318,000,00 | 43,000,00         |  |
|                                                                                                 | Bath                                                              | ঢ়    | 1,300,00             | 4,00  |            | 190.000.00 193.000.00 | 35,000,00         |  |
|                                                                                                 | Chippenham                                                        | ঢ়    | 900,00               | 3,00  | 50,000,00  | 98,000,00             | 14.500,00         |  |
|                                                                                                 | Liverpool                                                         | ঢ়    | 2,000,00             | 7,00  | 120,000,00 | 263,000,00            | 139,400,00        |  |
|                                                                                                 |                                                                   |       |                      |       |            |                       |                   |  |
|                                                                                                 | 的的<br>$\mathbb{C}^n$ $\mathbb{C}^n$<br>$\blacktriangleright$<br>н | Sort: | Unsorted             | ▼     |            |                       |                   |  |

Figura 11 – Panorama dos dados do sistema em estudo

A partir das variáveis definidas, a próxima fase é definir qual modelo utilizar para calcular a eficiência do sistema. Com base nos modelos matemáticos, esse *software* tem a possibilidade de realizar os procedimentos matemáticos por duas maneiras: (a) o modelo variável (BCC) e (b) o modelo constante (CCR). A partir da seleção do modelo matemático, ainda pode-se optar por duas orientações distintas: (a) minimizar os *inputs* e (b) maximizar os *outputs*.

O modelo CCR será escolhido se as variáveis do conjunto aumentarem (ou diminuírem) proporcionalmente. Enquanto, o modelo BCC será escolhido apenas quando as variáveis do conjunto não aumentarem (ou diminuírem) proporcionalmente.

Outro aspecto relevante é determinar a orientação dos modelos matemáticos. Logo, essa orientação é definida com base na configuração do problema. Portanto, se o problema busca reduzir o consumo dos insumos significa utiliza a orientação para minimizar os *inputs*. Caso a empresa almeje maximizar os produtos, a orientação indicada será para maximizar os *outputs*. A Figura 12 ilustra a tela para escolher qual modelo utilizar na programação matemática.

| <b>X</b> Analysis Options   |                                                                                                    |         |                                                                                                    |
|-----------------------------|----------------------------------------------------------------------------------------------------|---------|----------------------------------------------------------------------------------------------------|
| Optimisation mode<br>Min In | Seek to minimise inputs to<br>produce the same<br>outputs.                                                         | Max Out | Seek to maximise outputs<br>given the current inputs.                                                                       |
| Scaling mode<br>Constant    | Outputs directly reflect<br>input levels, (i.e. doubling<br>input produces exactly<br>double outputs.)<br>CCR mode | Varying | Outputs fall off as input<br>levels rise, (i.e. doubling<br>input produces less than<br>double outputs.)<br><b>BCC</b> mode |
|                             | Substitute Zero values with:                                                                                       | 0.001   |                                                                                                    |

Figura 12 – Opções de análises para definir qual modelo matemático utilizar

A partir da definição das variáveis e da determinação de qual modelo utilizar, a próxima fase é compreender os recursos disponíveis no *software*, que auxiliam no procedimento de análise. A Figura 13 apresenta as principais funções disponibilizadas pelo programa: (a) visão geral dos dados; (b) pontuação das taxas de eficiência; (c) o detalhamento das informações para cada unidade produtiva; e (d) notas do projeto.

Além das funções principais, o *software* possui outras funções para a análise da eficiência do sistema produtivo. A Figura 14 apresenta as funções para análise que podem ser subdivididas em seis categorias: (a) conjunto de frequência referenciada; (b) plotar os dados de  $x - y$ ; (c) plotar a eficiência; (d) plotar o gráfico do *Frontier*; (e) síntese das melhorias e; (f) a distribuição da pontuação.

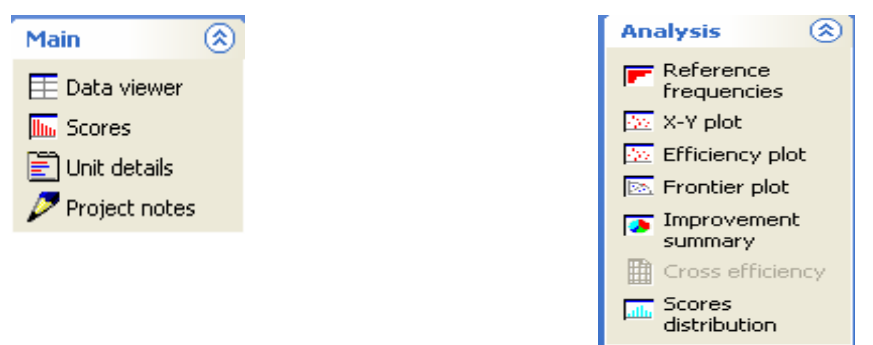

Figura 13 – Procedimento principal do *software* Figura 14 – Procedimento para análises

Cada tipo de análise disponibilizado pelo programa tem como objetivo revelar mais detalhes sobre a eficiência do sistema em análise. O detalhamento dessa informação propõe, para o aluno, características mais relevantes (ou estratégicas) para auxiliar na tomada de decisão. Portanto, a Tabela 3 apresenta os tipos de análise para cada tipo de função.

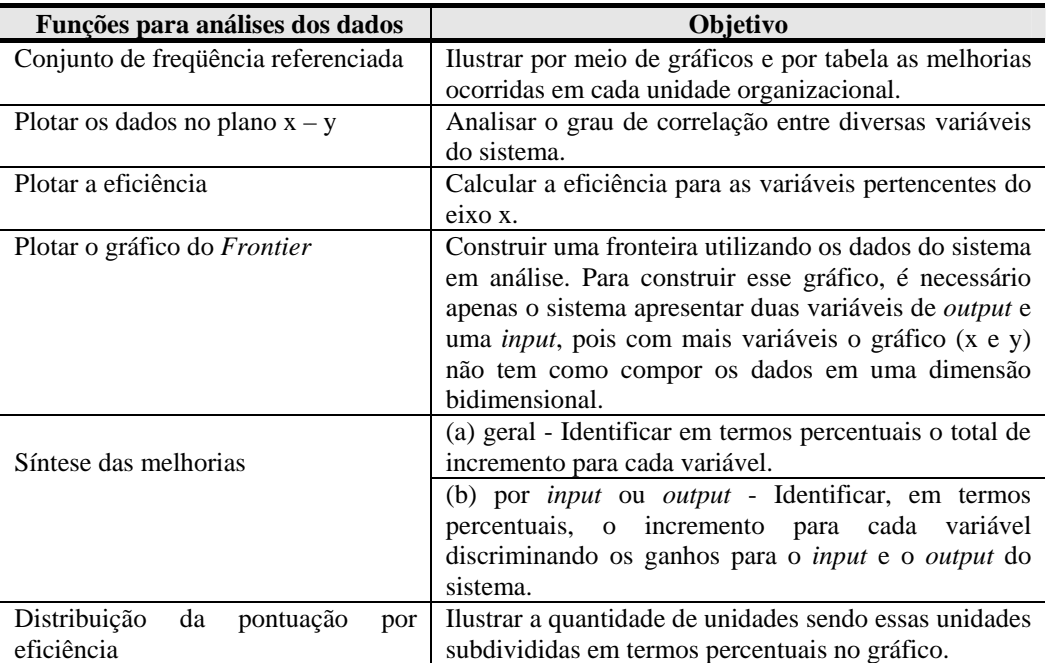

Tabela 3 – Os Tipos de análises disponibilizados pelo *software* 

Dentre as funções de análise, uma das principais é plotar o gráfico do *Frontier* onde pode ser obtida uma representação gráfica da fronteira de eficiência. Essa fronteira pode dividir as unidades organizacionais em duas categorias, dentre as quais: (a) as unidades eficientes que estão sobre a fronteira e (b) as unidades ineficientes que estão abaixo da fronteira. Vale ressaltar que a construção da fronteira de eficiência de um sistema é realizada de acordo com suas unidades organizacionais (e os seus dados de *inputs* e *outputs*), bem como do modelo escolhido e a orientação para ser avaliada.

A Figura 15 ilustra uma fronteira de eficiência onde identifica, graficamente, as unidades organizacionais eficientes e as unidades ineficientes.

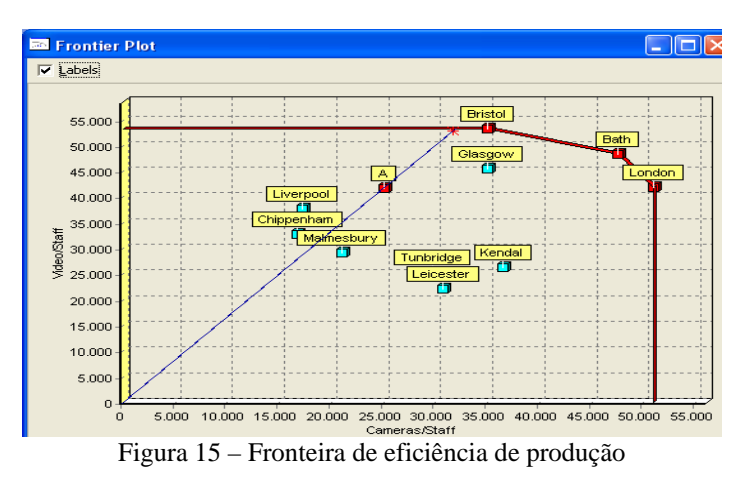

A partir das funções de análise, a próxima etapa é identificar como o *software* disponibiliza os resultados. Eles são apresentados por meio de uma lista com as taxas percentuais de eficiência para cada unidade organizacional.

A Figura 16 ilustra como os resultados de um problema são disponibilizados. As taxas de eficiência podem ser disponibilizadas para o pesquisador por três diferentes maneiras: (a) ilustrar todas as unidades organizacionais; (b) ilustrar apenas as unidades de 100% de eficiência; e (c) ilustrar apenas as unidades organizacionais abaixo de 100% de eficiência. Ainda para apresentar os resultados, as organizações podem ilustrar os resultados por três diferentes maneiras: (a) ilustrar as unidades organizacionais em ordem crescente alfabética; (b) ilustrar as unidades organizacionais em ordem crescente numericamente; e (c) ilustrar as unidades organizacionais em ordem decrescente numericamente. Assim, o *software* disponibiliza nove possibilidades para apresentar os resultados.

| <b>III</b> Efficiency Scores |           |               |               |               |               |          |                |                   |              |
|------------------------------|-----------|---------------|---------------|---------------|---------------|----------|----------------|-------------------|--------------|
| È                            | 3I)       | <b>Illian</b> | <b>Illian</b> | <b>Ulling</b> |               | $A_{Z}$  | 9 <sub>1</sub> | $1\overline{9}$   | <u>allı.</u> |
| Details                      | Edit data | Show all      | 100%          | $<$ 100 %     | <b>Unsort</b> | Sort A-Z |                | Sort 9-1 Sort 1-9 | Summary      |
|                              |           |               |               |               |               |          |                |                   |              |
| Name                         |           | Score         |               |               |               |          |                |                   |              |
| Bath                         |           | 100,00        |               |               |               |          |                |                   |              |
| Bristol                      | 100,00    |               |               |               |               |          |                |                   |              |
| London                       |           | 100,00        |               |               |               |          |                |                   |              |
| Glasgow                      |           | 88,41         |               |               |               |          |                |                   |              |
| Bury                         |           | 78,32         |               |               |               |          |                |                   |              |
| Kendal                       |           | 71,57         |               |               |               |          |                |                   |              |
| <b>Il</b> Liverpool          |           | 70.62         |               |               |               |          |                |                   |              |

Figura 16 – Taxa de eficiência calculada utilizando os modelos matemáticos

Após o cálculo de eficiência, o *Frontier* permite identificar quais melhorias adotar para cada empresa do sistema, para que ela alcance 100% de eficiência. No detalhamento dessas informações, a Figura 14 ilustra, em termos percentuais, as alterações necessárias para cada variável, de cada unidade do sistema. A informação apresenta como eixos as variáveis da organização *versus* o grau de melhoria, discriminado para cada uma delas. Esse tipo de informação é a principal característica desse *software*, pois os resultados permitem balizar as tomadas de decisões estratégicas das empresas.

A Figura 17 apresenta três barras discriminando a taxa percentual de incremento para cada variável. Essas informações são subdivididas por uma linha vermelha. A linha vermelha tem como objetivo indicar o marco zero das possíveis análises. Com base nessa linha, todo incremento realizado para o lado direito é positivo e o lado esquerdo significa os incrementos negativos. Vale destacar que esse tipo de resultado é apresentado para cada unidade organizacional analisada e para todas as variáveis do sistema.

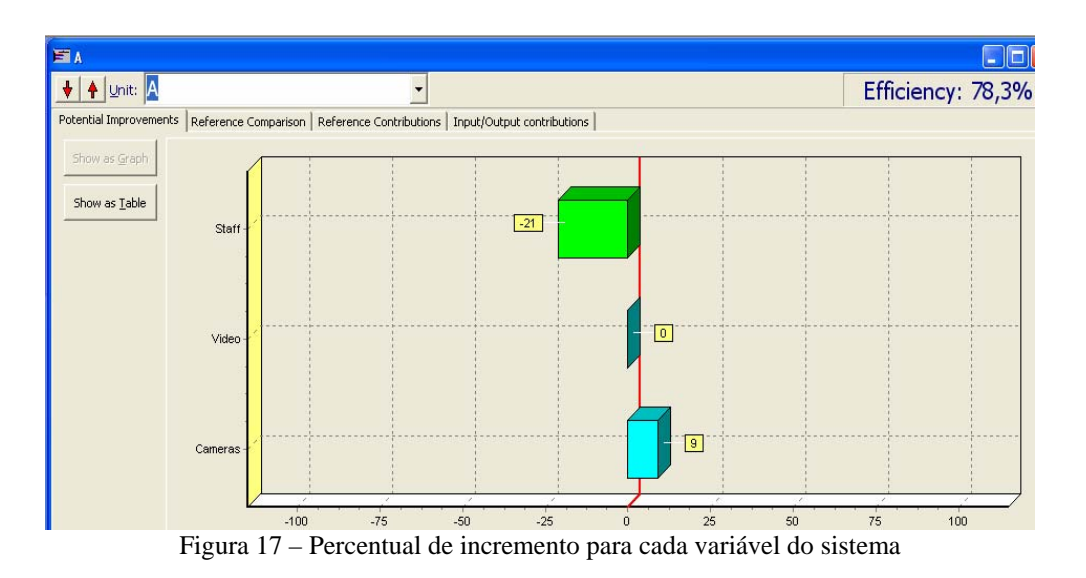

A Tabela 4 ilustra quatro caminhos distintos para obter a mesma informação sobre o incremento em termos de melhoria percentual para cada unidade organizacional. Esses caminhos podem ser: (a) melhoria potenciais; (b) unidades comparativas adotadas como referências; (c) contribuições (ou incremento) de referenciais; e (d) contribuições relativas no *input* e no *output*. Vale destacar que as melhorias potenciais serão discriminadas apenas para as unidades organizacionais com a taxa de eficiência abaixo de 100%.

| Tipo de análises para determinar a<br>melhoria              | Objetivo                                                                                                    |  |  |  |  |
|-------------------------------------------------------------|----------------------------------------------------------------------------------------------------|--|--|--|--|
| Melhoria potenciais                                         | Ilustrar as melhorias realizadas para cada variável do sistema.                                                   |  |  |  |  |
| comparativas<br>adotadas<br>Unidades<br>como<br>referências | Comparar as unidades adotadas como referencias por meio de<br>gráficos.                                           |  |  |  |  |
| Contribuições<br>de<br>incremento)<br>(ou<br>referenciais   | Ilustrar por meio de um gráfico de pontos a quantidade de<br>melhoria, em termos percentuais, para cada variável. |  |  |  |  |
| Contribuições relativas no <i>input</i> e no <i>output</i>  | Ilustrar por meio de um gráfico de barras a quantidade de<br>melhoria, em termos percentuais, para cada variável. |  |  |  |  |

Tabela 4 – Os tipos de análises para determinar a melhoria

Com base nessa seqüência de procedimentos, é possível obter informações importantes para proporcionar melhorias para as empresas, no sentindo de aproximar da fronteira de eficiência. **Reflexões Finais** 

Os modelos matemáticos permitem auxiliar a avaliação de desempenho das empresas, sendo utilizados como ferramenta de apoio às tomadas de decisão. Tomando este trabalho como base, diversos são os modelos existentes na literatura para correlacionar a cada objetivo

proposto pela empresa, em que se pretende maximizar (ou minimizar) os produtos (ou insumos) dependendo da orientação adotada.

Com base na gama de informação disponibilizada pelo *software*, o *Frontier* é uma ferramenta muito útil para os alunos estudem durante o período da graduação (ou pós-graduação). Tendo em vista que essa ferramenta possibilita auxiliar nas tomadas de decisões estratégicas das organizações, sendo como uma atribuição essencial para os alunos contemplarem durante o curso.

Além disso, existem outras ferramentas disponíveis no mercado capazes de calcular a eficiência, por isso esse trabalho se torna base para referenciar quais os principais procedimentos necessários para utilizar o *Frontier*. A partir desse trabalho, é possível investigar o desempenho de outras ferramentas disponíveis no mercado. Sendo assim, esse tópico torna-se proposta para pesquisas vindouras com o objetivo de analisar as diferenças existentes entre o desempenho dos *softwares* comercializados no mercado.

## **Referências Bibliográficas**

BANKER, R.D.; CHARNES, A.; COOPER, W. W. Some models for estimating technical and scale inefficiencies in data envelopment analysis. **Management Science**, v. 30, p. 1078- 1092, 1984.

CAMP, R.. **Benchmarking:** identificando, analisando e adaptando as melhores práticas da administração que levam à maximização da performance empresarial. São Paulo: Pioneira, 1993.

CAMP, R.. **Global cases in benchmarking: best pratices from orgaizations around the world.** Milwaukee, Wis.: ASQ Quality, 1998.

CAMPOS, V. F. **Qualidade total: padronização de empresas**. Nova Lima, MG: Tecnologia e Serviços, 2004.

CASA NOVA, S.P.C. **Utilização da análise por envoltória de dados (DEA) na análise de demonstrações contábeis.** Tese de doutorado da Universidade de são Paulo, São Paulo, 2002.

CHARNES, A.; COOPER, W.W. Preface to topics in Data Envelopment Analysis. **Annals of Operations Research 2**, p.59-94, 1985.

CHARNES, A.; COOPER, W.W.; RHODES, E. Measuring the efficiency of decision-making units. **European Journal of Operational Research**, 2, p. 429-444, 1978.

CHARNES, A.; GALLEGOS, A.; HONGYU, L Robustly efficient parametric frontiers via Multiplicative DEA for domestic and international operations of the Latin American airline industry. **European Journal of Operational Research,** Volume 88, Number 3, 8 February, p. 525-536 (12), 1996.

COELLI, T.; PRAZADA RAO D. S.; BATTESE G. E. **An introduction to efficience and productivity analysis**. Massachussets Kluer Academic Pulishers, 1998.

COOPER,W.W.; SEIFORD, L. M.; TONE; K. **Data envelopment analysis a comprehensive text with models, applications, references, and DEA-Solver software.** Kluwer Academic Publishers, Boston, 2000.

DEBREU, G. The Coefficient of Resource Allocation. **Econometrica,** 19, pp. 273-292, 1951.

FARREL, M.J. The measurement of productive productive efficiency. **Journal of the Royal Statistical Society**, v. 120, series A, p.253-290, 1957.

FERGUSON, C.E. **Microeconomia**. 18.ed. Rio de Janeiro: Forense Universitária, 1994.

HEIZER, J; RENDER, B. Administração de Operações, bens e serviços. Rio de Janeiro: LTC Editora, 2001.

LINDAU, L.A.; COSTA,M.B.B.; SOUSA, F.B.B. Em busca do *benckmark* da produtividade de operadores urbanos de ônibus. **In: Transportes: experiências em rede**. p. 199-221, 2001.

PAIVA JR, H. **Avaliação de desempenho de ferrovias utilizando a abordagem integrada DEA/AHP.** Campinas. 178p. Dissertação (Mestrado) - Faculdade de Engenharia Civil. Universidade Estadual de Campinas - UNICAMP, 2000.

PANEPUCCI, G.T.M. **Avaliação de desempenho dos departamentos Acadêmicos da UFSCar Utilizando Análise de Envoltória de Dados – AED.** Dissertação de Mestrado da Universidade Federal de São Carlos – UFCAR, 2003.

SOARES DE MELLO, J.C.C.B; MEZA, L.A.; GOMES, E.G.; BIONI NETO, L. .Curso de Análise de Envoltória de Dados. **In: Anais XXXVII Simpósio Brasileiro de Pesquisa Operacional (SBPO).** Gramado, RS, 2005.

SPENDOLINI, M.J. **Benchmarking**. São Paulo: Makron Books, 1993.

THANASSOULIS, E. **Introduction to the theory and application of data envelopment analysis:** a foundation text with integrated software, Kluwer Academic Publishers, 2001.

VILELA, D.L. **Utilização do método Análise Envoltório de Dados Para Avaliação do Desempenho Econômico de Coorporativas de Crédito.** Dissertação (Mestrado) na Escola de Engenharia de São Carlos - Universidade de São Paulo, 2004.